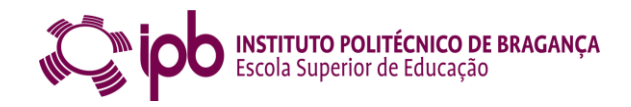

## Instruções para Acreditação como Formador pelo Conselho Cientifico-Pedagógico da Formação Contínua:

- 1. Aceder à página de e-processos (na página principal do site do CCFCP, clicar nas letras **e-processos ou [http://www.e](http://www.e-processos.ccpfc.uminho.pt/common/main_0.php)[processos.ccpfc.uminho.pt/common/main\\_0.php](http://www.e-processos.ccpfc.uminho.pt/common/main_0.php)** );
- 2. Clicar em Formador;
- 3. Fazer registo no CCFCP (em baixo da caixa de login);
- 4. Preenher todos os formulários que aparecem e que demonstramos em baixo. No fim clicar em submeter, para enviar o pedido de acreditação como formador.
- 5. Quando receber o registo de acreditação deve trazer uma cópia ao Gabinete de Formação Contínua para arquivo.

## Print Screen das páginas que constituem o formulário de acreditação de formador

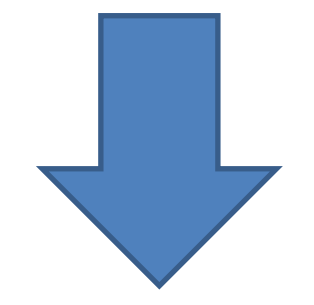

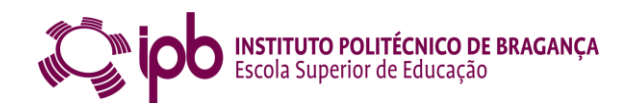

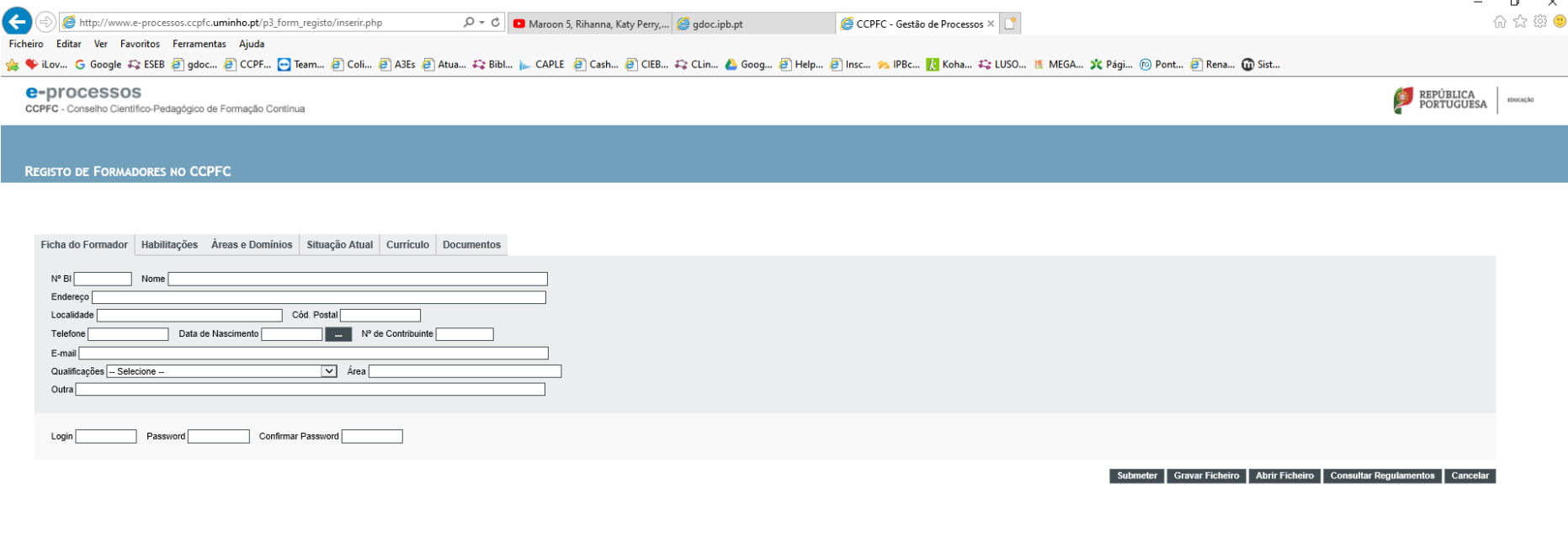

 $\begin{array}{ccccccccc} - & & \oplus & & \times \end{array}$ 

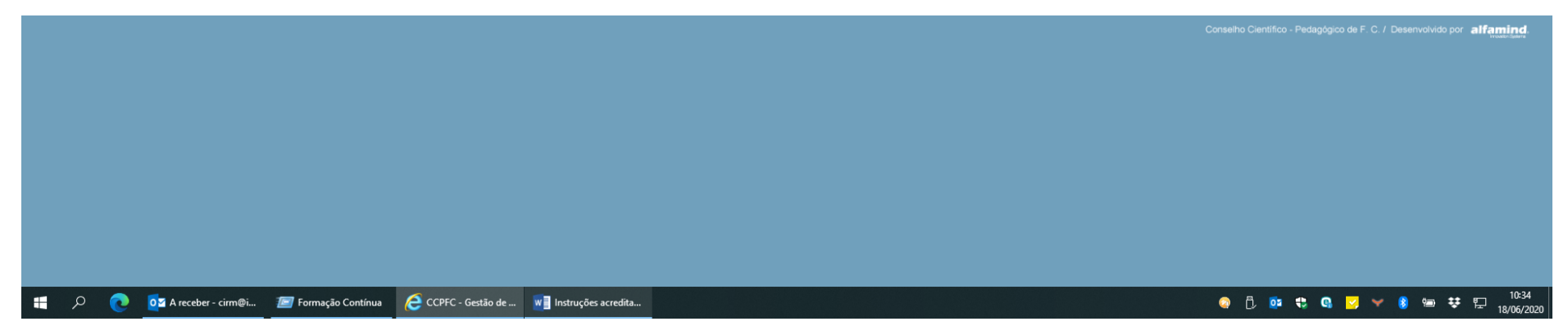

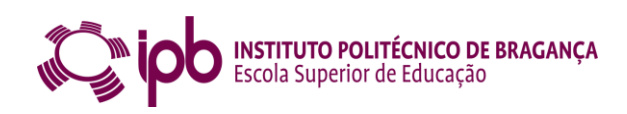

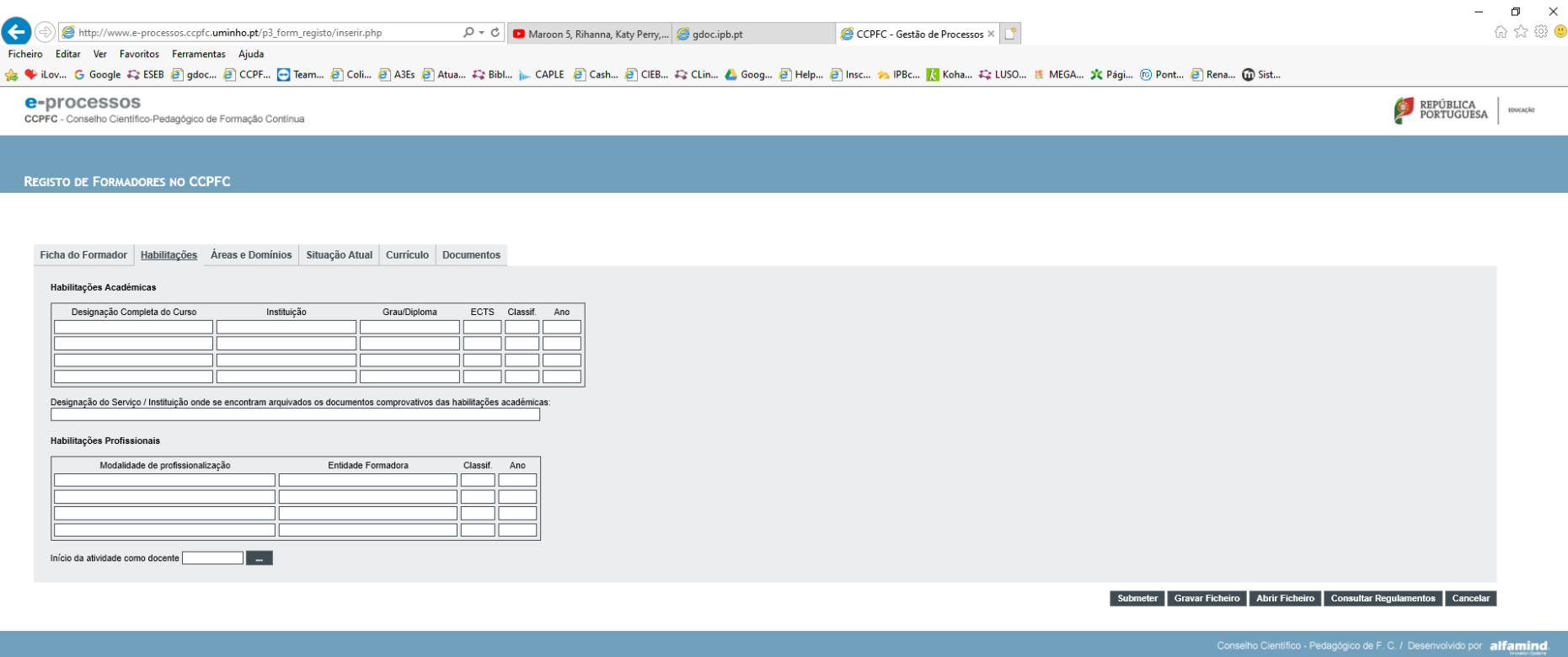

**EN EN 1989** DE A receber - cirm@i... **EN** Formação Contínua **C** CCPFC - Gestão de ... **WE** Instruções acredita...

● 0 0 1 1 0 2 × 8 = # 12 10:34

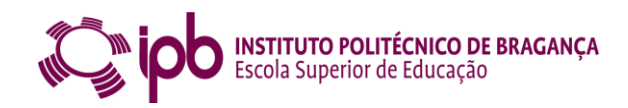

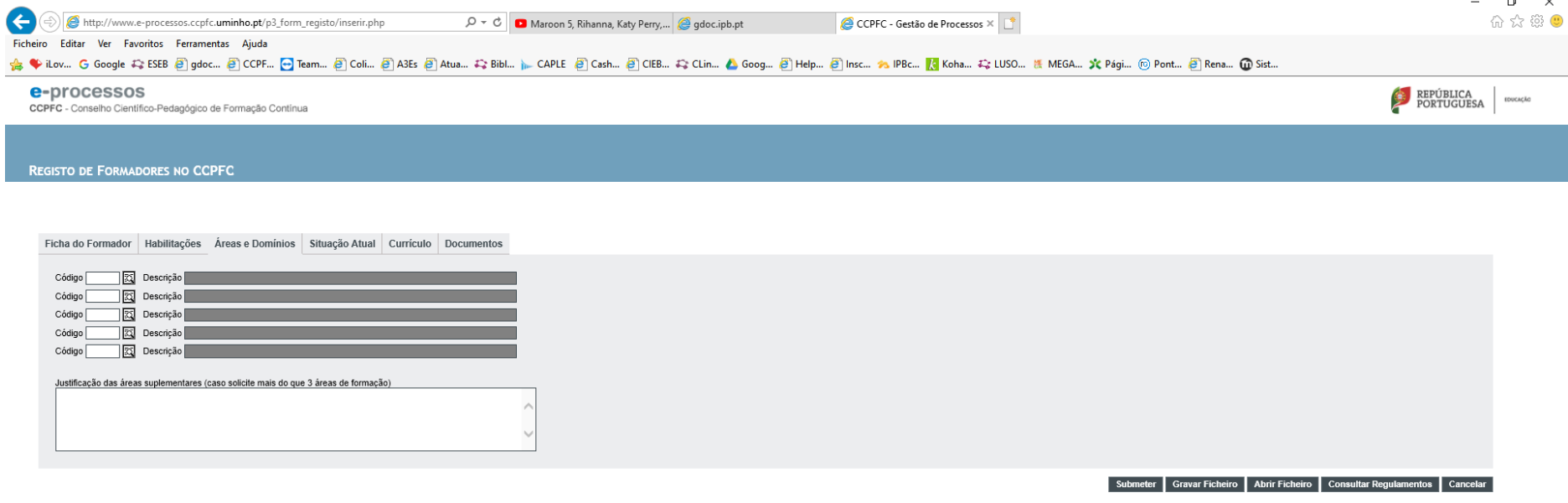

 $\begin{array}{ccccccccc} - & & \oplus & & \times \end{array}$ 

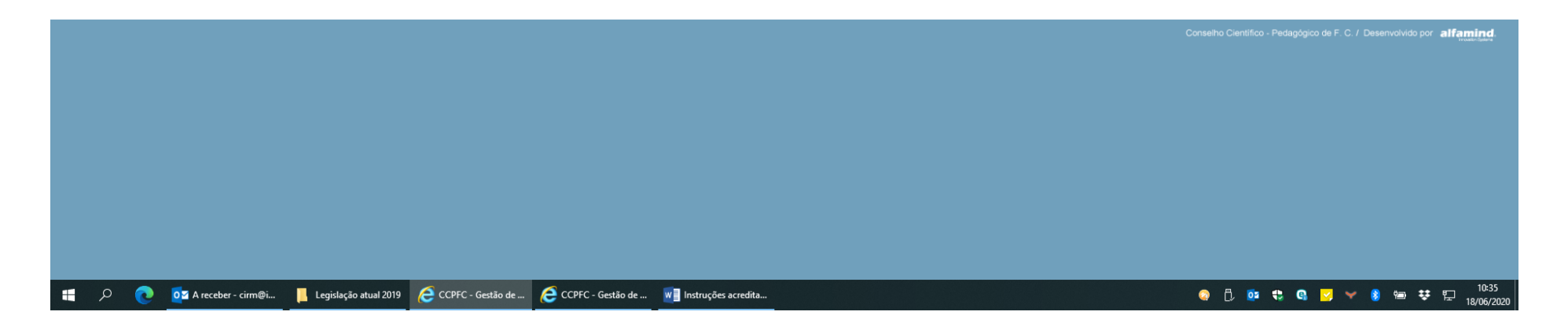

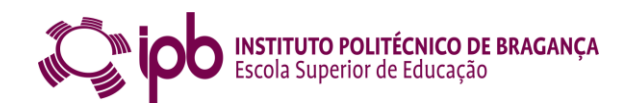

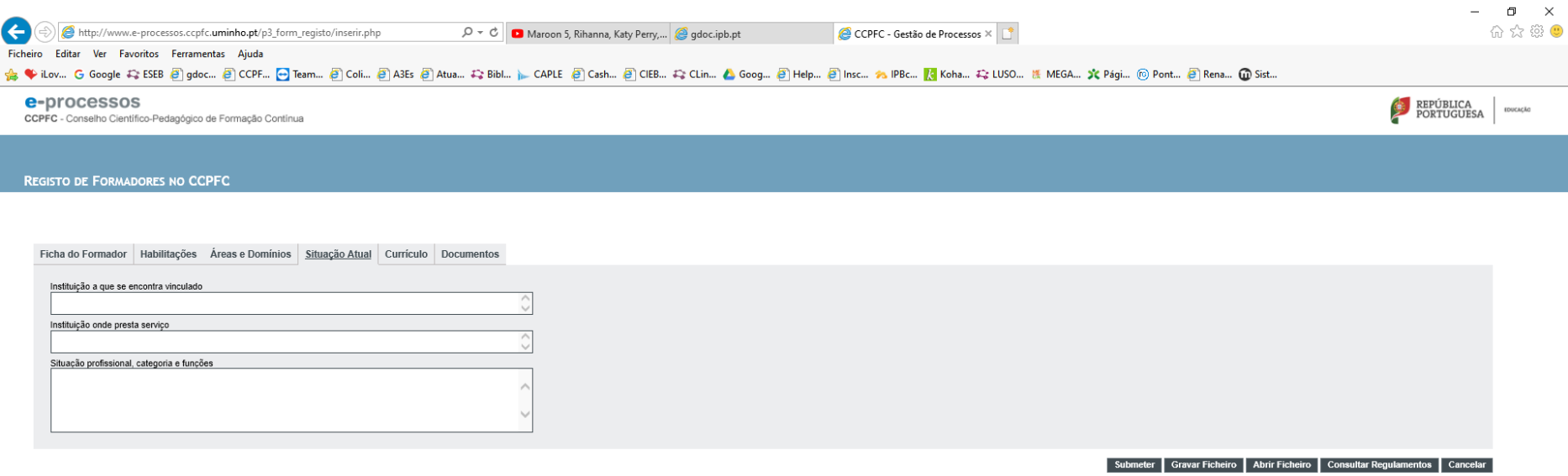

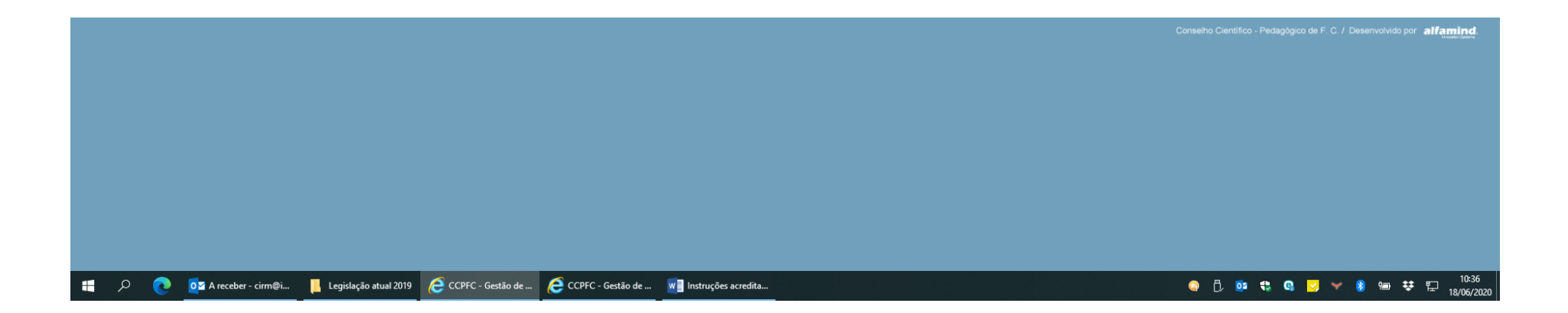

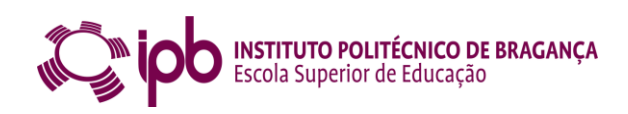

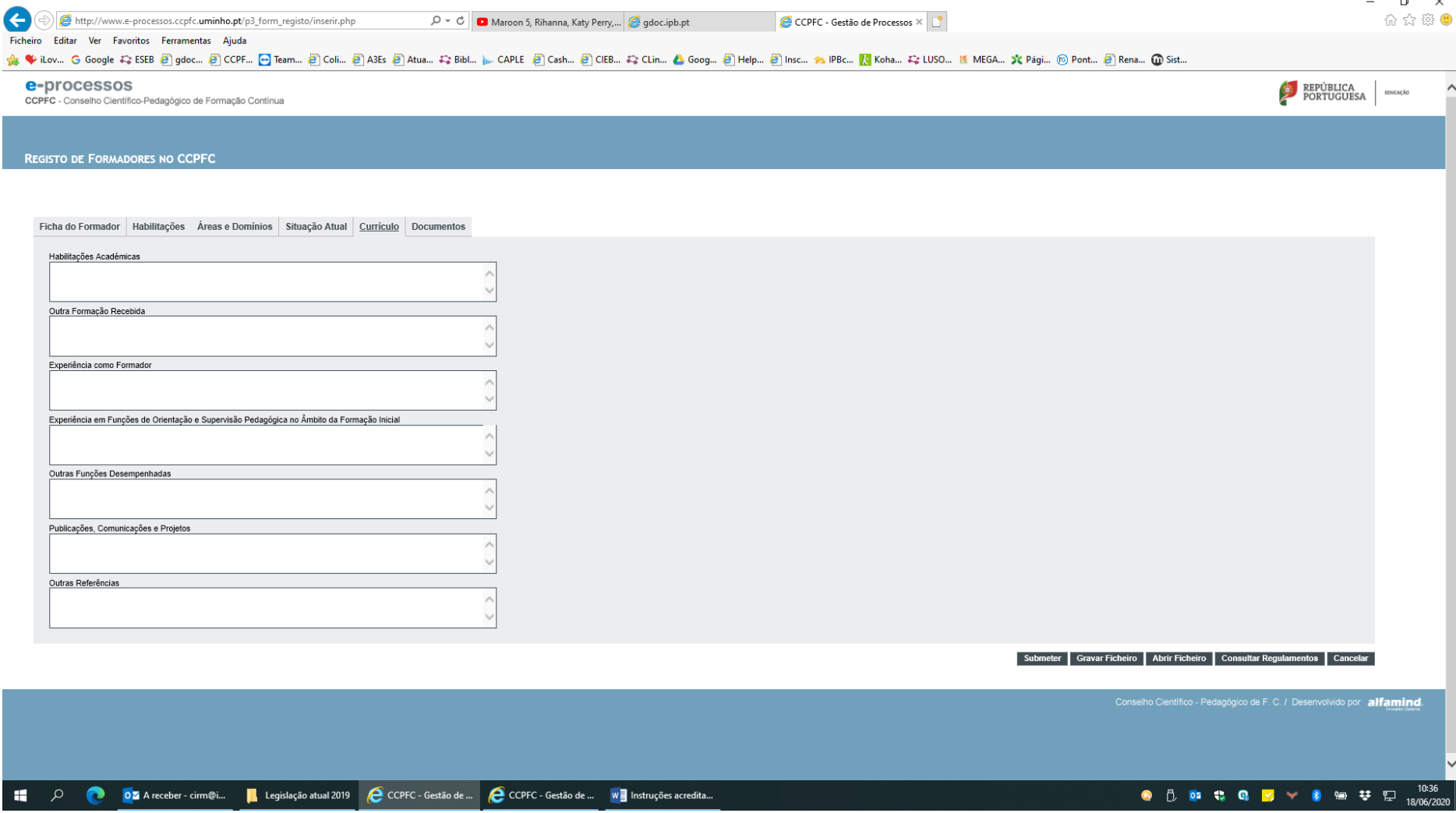

 $\begin{array}{ccccccccc} - & & \mathbf{0} & & \times \end{array}$ 

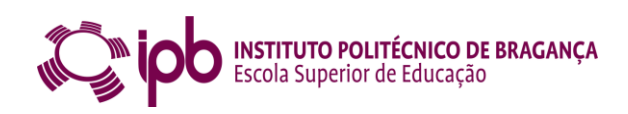

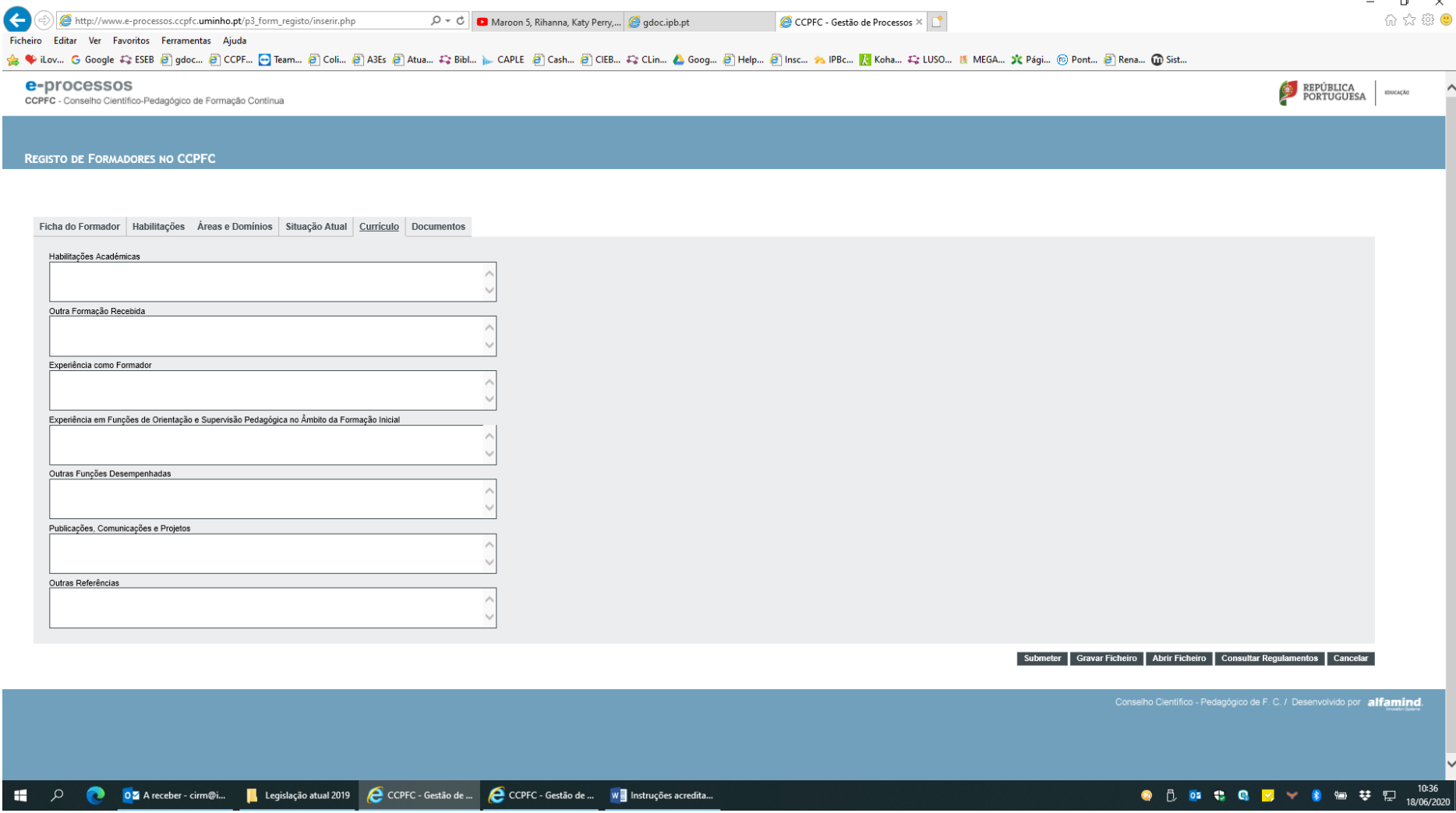

 $\begin{array}{ccccccccc} - & & \mathbf{0} & & \times \end{array}$